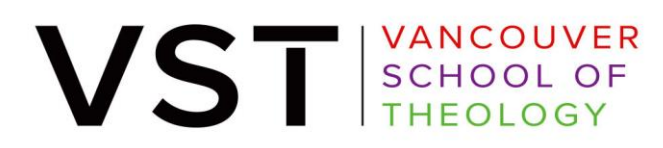

## **UBC Library Online Resources**

## **UBC E-Resources**

To access UBC Library's online resources — e.g., online journal articles and databases — you'll need to sign into UBC's OpenAthens Login service. To do so:

- a. Open<https://openathens.library.ubc.ca/> and sign in with your CWL credentials. (Note: you must use the CWL login option to sign in. The bar code option won't work.)
- b. UBC movie resources can be found on [Criterion on Demand](https://resources.library.ubc.ca/page.php?id=2156) and [Kanopy](https://resources.library.ubc.ca/page.php?details=kanopy&id=2244)  [Streaming.](https://resources.library.ubc.ca/page.php?details=kanopy&id=2244)
- c. If you cannot login to UBC's OpenAthens, make sure that your affiliate number is associated with your CWL.
	- i. Login to<https://www.myaccount.ubc.ca/myAccount/> and check if there is an affiliate number associated with your account
	- ii. If not, you can add your affiliate number to your CWL following these instructions: [https://it.ubc.ca/services/campus-wide-login-cwl/how-add](https://it.ubc.ca/services/campus-wide-login-cwl/how-add-employee-or-student-number-your-cwl-account)[employee-or-student-number-your-cwl-account](https://it.ubc.ca/services/campus-wide-login-cwl/how-add-employee-or-student-number-your-cwl-account)
	- iii. You may need to contact UBC Help desk support to do this.

## **UBC Library Catalogue System**

The library catalogue system is where users can use to find library resources and its current physical location (e.g., where a book may be in the Koerner library or elsewhere). To access your UBC library account, you'll need to sign in with your UBC Card bar code and PIN. Here's how:

- a. Open the login page for [My Library Account](https://catalog-login.library.ubc.ca/?server=webcat1&loginType=E&PID=1E790248D6A1E979EBB767F3F0A21377)
- b. Scroll down to the *Standard Library Login* option and enter your UBC Card barcode and PIN.